# **终热通信 NO. 177**

発行日 2010年1月15日 **発行**: 日本ライトハウス情報文化センター<br>録音製作係 <sup>要</sup><br>550-0002 大阪市西区江戸堀 1-13-2 電話 06-6441-1017(録音製作係直通)

http://www.iccb.jp/

#### "聞いてわかる図書を作るために" (第36)

### 索引のある本の音訳作業は

録音図書がデイジー版になって利用者は墨字の本を 読むのにより近い読み方ができるようになりました。 例えば項目を選んで読む、ページを選んで読む。図や 表をとばす、又はくり返し読むなど、テープ図書では 難しかったことが、いろいろできるようになりました。

その一つに索引の利用があります。テープ図書では 利用困難なため索引は省略していました。デイジー図 書ではページ検索ができるので索引を利用することが できます。そこで索引のある本の作り方を考えてみた いと思います。

索引のある本を読む時は、まず読みはじめる前に索 引と本文を照合してください。その時モニター者の本 の、本文中の索引にある語にマーカーなどで印を入れ てください。デイジー図書のページ付けはフレーズ単 位でされますので原本のページと一致しないことがあ ります。索引にある語は索引で読んだのと同じページ になるように編集するために、この作業は欠かせませ ん。スタジオ録音の方はモニター者と協力して、忘れ ずこの作業をしてください。自宅で一人で読まれる方 も大変でしたら校正者に協力を依頼してください。

#### 久保 洋子

照合していると、索引のページにその語が見つから ないこともあります。前後のページにあればページを 変えていただければいいですし、どうしても見つから なければ、その語は割愛してください。

索引にある語は本文中に度々出てくる時、そのすべ てのページが索引に掲載されているわけではありませ ん。はじめて出て来た時、内容がくわしくかかれてい る時など編集者の方針に沿って一部のページが出てい ます。原本を尊重して、索引に記されているページに ない時だけ出ているページを探してください。

又、図や表にある語が索引に出てくることがありま す。録音図書では図や表は必ずしも原本と同じページ で読むとはかぎりません。その場合索引では録音図書 ○○ページと言い添えるなど何らかの工夫が必要です。

索引を読むことは、テープの時代にはなかった新し い作業です。より利用し易い録音図書製作のために皆 で知恵を出し合っていきたいと願っています。

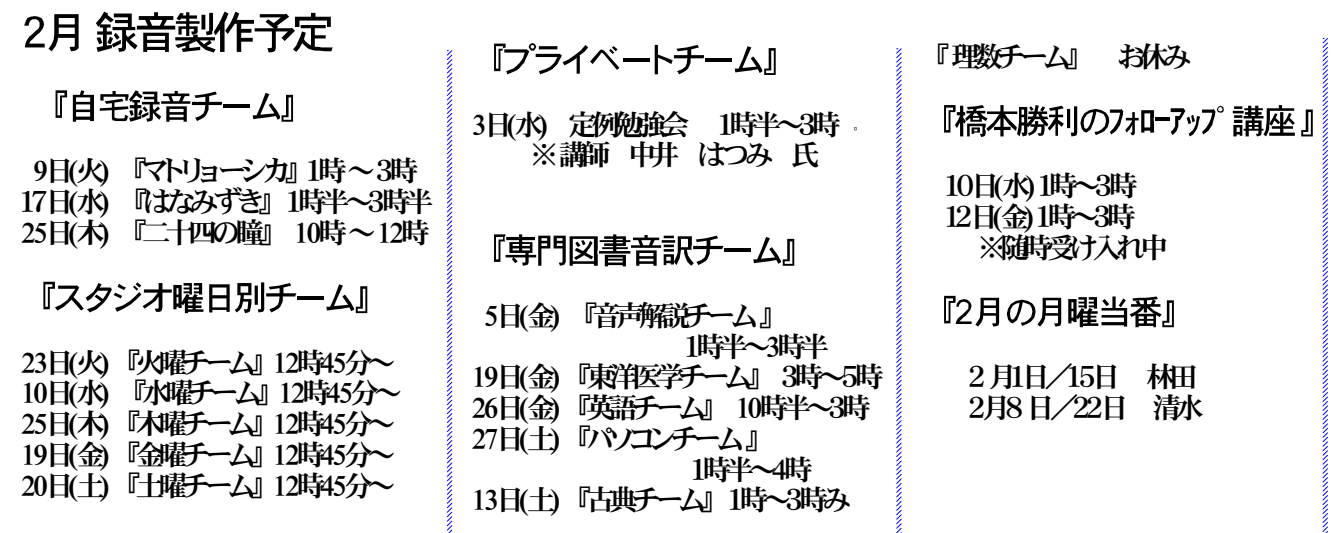

画面校正結果 その2

### デイジー図書凡例 (注について)

大林 緑

録音されていた「デイジー図書凡例」

- 1、この図書の階層はレベル2まであります。
- 2、注と写真の始めと終わりをグループで区切っています。
- 3、各項目の終わりに注がまとめて書かれていますが本文中の該当箇所で注として読んでいます。

気になった点

- ◎上のデイジー図書凡例は一見順序立って見えますが、聞いて見ますと2と3は逆のほうが分かり やすいのではないかと思いました。
	- まず注の説明があってそのあとにグループのことわり、と思います。
- ◎本文中を聞いてみますと、短い注は"注"と断わらずにその箇所で読み込み、少し長い注は文の 切りのよいところで「注」として入っています。
	- この入れ方を編集しますと、音声訳で「注」としたところだけがグループ付けとなって、「注」 とはせずに読み込んだ箇所にはグループは付きません。注にはグループを付ける、とした凡例と は合致しないことになります。

そこで以下のようにデイジー図書凡例の入れ替えをお願いしました。

- デイジー図書凡例
	- 1、この図書の階層はレベル2まであります。
	- 2、各項目の最後にまとめて書かれている注は、本文中の該当箇所で読み込むか文の区切りで 「注」として読み込んでいます。
	- 3、注の始めと終わり、写真の始めと終わりをグループで区切っています。 ("注と写真の始めと終わりを~"とする場合もありますが、ここでは注の説明が入ってい ますので敢て"注の~" "写真の~"と別にしています)

このような本は多くあり、同じように入れている例もあることと思います。

この本では、ほとんどの項目末の注は数個ですが、最後の項目だけ複数の長文の注が数ページにわ たってあり、凡例のようなことわりはどうしても入れる必要ありと思われました。

しかし本によって、また注の分量・内容などによっては何も断らずに読み込む例、「注の始めと終 わりにグループ」の凡例が必要な例、入れ替えて頂いたような凡例にする例、などいろんなケースが 考えられます。

編集者は注がどんな入れ方をされているかを聞いて、デイジー図書凡例が必要な場合はそれに合う 凡例を作成して下さい。

音声訳者はデイジー図書凡例を録音するとき、その凡例がご自分が文中に読み込んだ方法と合致す るか心にとめて録音して下さるようお願い致します。

### 12オーの窓 (18)

## 目次を考える その2

#### 福井哲也

前号に引き続き、目次がテーマです。

目次は、本文中にある見出しをリストにしたもの です。ですから、目次に載っている見出しの言葉と 本文中のそれとは一致しているのが普通です。とこ ろが、本によっては、そうなっていないことがあり ます。例えば、目次には「住宅用火災警報器」とあっ て、本文を開くと、

### もしもの時あなたと家族の命を守る 住宇用火災警報器

と書かれているような場合です。本文の音訳では、 墨字どおり「もしもの時…」を先に読んでも問題な さそうですが、目次を聞いてそこから本文を開くこ とを考えると、「住宅用…」が最初に耳に入ってこ ないと少々とまどいます。この例では、「もしもの 時…」は「住宅用…」より先に書かれてはいますが、 副題と解釈し、音訳では「住宅用火災警報器 もし もの時…」と順序を逆に読む方法が有効だと思いま す。(本によっては本文の見出しの言葉に合わせて 目次の方を読み替えるとよいこともあります。)

次に、目次とDAISYのページ付けについて少し触 れます。本文の見出しが墨字のページの途中から始 まっている場合、再生機のページ移動操作で聞きた い項目を出そうとしても、ぴったりの位置に行けな いので、DAISYのページチェックを墨字どおりでは なく見出しの所にずらしたらよいのではないかとい う提案が以前からあります。しかし、私は次のよう な理由で、これには賛成しかねます。①墨字とDAISY でページ数にずれがあると、墨字原本を参照したい ときに不便。②墨字の1ページに見出しが2つ以上 あると、この方法では対処できない。③索引や本文 中に参照ページがある場合、そのページ数にも影響 することがある。目次に記載されたページを開いて もすぐにその見出しが出てこなければ、最下レベル で見出し移動をすればよいだけのことなので、中途 半端な策はやめた方がよいというのが私の意見です。 そして、目次から本文へのアクセスを頻繁にしそう なマニュアル類やカタログ的な資料については、本 全体をDAISY独自のページ付けにするなど、思い切っ たアレンジをすればよいと考えます。

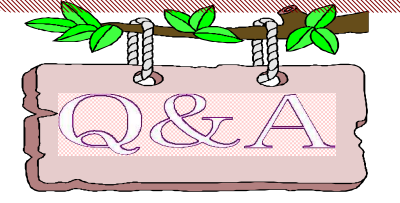

デイジー編集を自宅と情報文化センターと両方でやっていま すが、時々、音声が出ないなどエラーが起きますがどうしてですか

■ 自宅での編集者が増えてきたこともあり、 同じ作品を自宅で編集したり情報文化センターで 編集するケースも出て来ており、時々、音声が出 なくなるなどのトラブルが発生しています。

情文で使用している編集用パソコンはWindows20 00/WindowsXP/WindowsVistaと3種類あります。 自宅のパソコンと職場で使用するパソコンが同じO Sならトラブルも起きませんが、情文ではWindows2 000で編集して、自宅ではWindows XPでといった

ように違ってくると、編集したところが音声が出 なくなったりする等のトラブルが起きています。

この原因は、移動、削除などの作業をして、ビ ルドをせずに違うOSで引き続き編集作業をしたと きに起きているようです。これを回避する為に、 パソコンのOSが変わるような時は、一旦、ビル ドしておく必要があります。

今後は、パソコンのOSが変わる場合は、その 都度ビルドをしてから終了するようにしてくださ い。

### ★『ろくおん通信』の更新について

先月号で、予めお知らせしておりましたが、2010年 4月よりグループへの『ろくおん通信』発送は中止さ せて頂きます。『ろくおん通信』は日本ライトハウス 情報文化センターのホームページで見ることはできま す。テキストデータもアップしております。そちらを ご利用頂きますようお願い致します。

尚、どうしてもうまくいかない時は係までご相談くだ さい。

『ろくおん通信』のダウンロード

①「http://www.iccb.jp/」で日本ライトハウス情報 文化センターのホームページが開きます。 (図1参照) ヤフーで「日本ライトハウス情報文化センター」で検 索しても出てきます。

②「録音製作係のご案内」を開くと、「図2」のよう な画面がでます。該当のデータをクリックすると見る とができます。必要ならプリンターで印刷してご利用 ください。

③テキストデータが必要な方は「テキスト版」を開て ご利用下さい。

#### 【 図1】

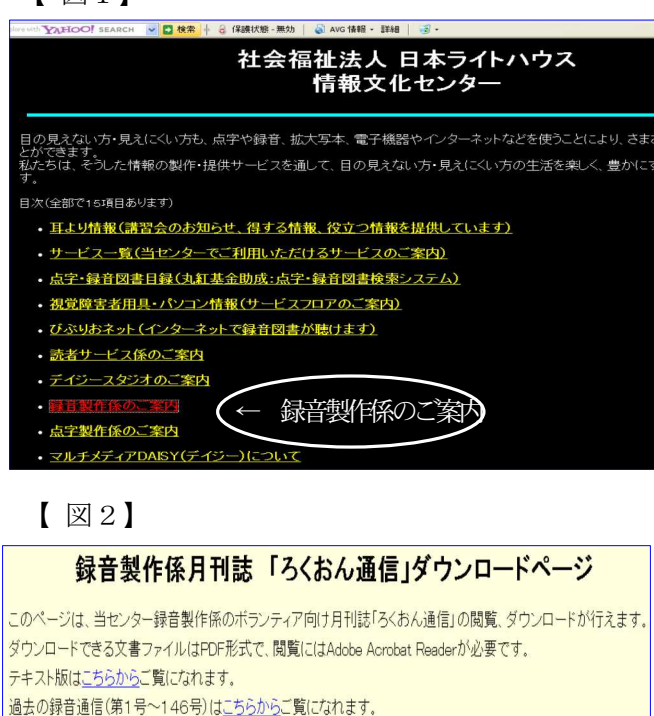

ろくおん通信第176号(2009年12月)のダウンロード

ろくおん通信第175号(2009年11月)のダウンロード

ろくおん通信第174号(2009年10月)のダウンロード

ろくおん通信第173号(2009年9月)のダウンロード

ろくおん通信第172号(2009年7月)のダウンロード

ろくおん通信第171号(2009年6月)のダウンロード

音訳者・校正者へのお願い!!

デイジー編集が追っかけ編集が可能に

モニター者は原本を 「作品ボックス」に入れましょう

これまでデイジー編集は読みが完成したものから編 集にかかっていましたが、「青年の自立支援センター ゆう」などの協力もあり編集待ちの作品がほとんどな くなりました。その為、現在音訳中のものを編集する 「追っかけ編集」が可能になってきました。音訳者は 7、8割、音訳が進んだ段階で係に進行状況を報告し て下さい。又、原本の申し込みも1ヶ月前にお願いし ていますので、その時にも進行状況も報告していただ くようお願いします。

「追っかけ編集」ではモニター者の原本を編集で使 いますので、モニター者は原本を持ち帰らず、必ず、 「作品ボックス」に入れてお帰り下さい。

**週刊新潮の読み手を募集します** 

週刊新潮は、現在、4時間半~5時間、収録 しています。

今年3月で、テープ版の発行を中止しますが、 それに合わせて週刊新潮の全文音訳を目指す ことになりました。その為、読み手を募集す ることにしました。募集要項は下記の通りで す。希望者がありましたら係までご連絡くだ さい。電話 06-6441-1017(録音製作係)

#### 【募集条件】

①読み手は第1週号~第5週号までチーム化 していますので、読むのは1ヶ月1回になり ます。1回の記事は30分程度です。

②最初は来館して読んでもらいますが、最終 的には自宅でパソコンで録音し「ウエブス タジオなにわ」でアップして頂きます。

③面接とアナウンステストをさせて頂きます。

以上